# **Novell GroupWise®**

www.novell.com 7 15 de junio de 2006 GROUPWISE CLIENT FREQUENTLY ASKED QUESTIONS (FAQ) [PREGUNTAS MÁS FRECUENTES

SOBRE EL CLIENTE DE GROUPWISE]

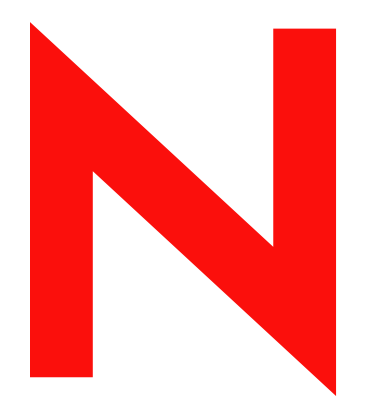

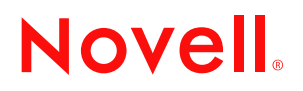

#### **Información legal**

Novell, Inc. no otorga ninguna garantía ni representación respecto al contenido o el uso de esta documentación, y específicamente renuncia a cualquier garantía expresa o implícita de posibilidad de comercialización o adecuación a un fin determinado. Además, Novell, Inc. se reserva el derecho a revisar esta publicación y a realizar cambios en su contenido en cualquier momento, sin obligación de notificar tales revisiones o cambios a ninguna persona ni entidad.

Además, Novell, Inc. no otorga ninguna garantía con respecto al contenido y el uso de ningún programa, y rechaza cualquier garantía explícita o implícita decomercialización o adecuación para un fin determinado. Por otra parte, Novell, Inc. se reserva el derecho a realizar cambios en cualquiera de los programas de Novell en cualquier momento, sin obligación de notificar a ninguna persona ni entidad tales cambios.

Los productos o la información técnica que se proporcionan bajo este Acuerdo pueden están sujetos a los controles de exportación de Estados Unidos o a la legislación sobre comercio de otros países. Usted se compromete a cumplir todas las regulaciones de control de las exportaciones, así como a obtener las licencias o clasificaciones oportunas para exportar, reexportar o importar mercancías. También se compromete a no exportar ni reexportar el producto a entidades que figuren en las listas de exclusión de exportación de Estados Unidos, ni a países embargados o sospechosos de albergar terroristas, tal y como se especifica en las leyes de exportación de Estados Unidos. Asimismo, se compromete a no usar el producto para fines prohibidos, como la creación de misiles o armas nucleares, químicas o biológicas. Visite www.novell.com/info/exports/ para obtener más información sobre la exportación del software de Novell. Novell no se responsabiliza de la posibilidad de que usted no pueda obtener los permisos de exportación necesarios.

Copyright © 2005-2006 Novell, Inc. Reservados todos los derechos. Ninguna parte de esta publicación puede ser reproducida, fotocopiada, almacenada en un sistema de recuperación, ni transmitida sin la expresa autorización por escrito del editor:

Novell, Inc. posee derechos de propiedad intelectual relacionados con las tecnologías incorporadas al producto descrito en este documento. En especial, y sin limitaciones, estos derechos de propiedad intelectual pueden incluir una o varias de las patentes de los EE.UU. que aparecen en la dirección http://www.novell.com/company/legal/ patents/ y una o varias patentes adicionales o solicitudes de patentes pendientes en los EE.UU. y otros países.

Novell, Inc. 404 Wyman Street, Suite 500 Waltham, MA 02451 EE.UU. www.novell.com

*Documentación en línea:* Para acceder a la documentación en línea de éste y otros productos Novell y obtener actualizaciones, consulte www.novell.com/documentation.

#### **Marcas comerciales de Novell**

Para obtener información sobre las marcas comerciales de Novell, consulte la [lista de marcas registradas y marcas de](http://www.novell.com/company/legal/trademarks/tmlist.html)  [servicio de Novell](http://www.novell.com/company/legal/trademarks/tmlist.html) (http://www.novell.com/company/legal/trademarks/tmlist.html).

#### **Materiales de otros fabricantes**

Todas las marcas comerciales de otros fabricantes pertenecen a sus respectivos propietarios.

## **Tabla de contenido**

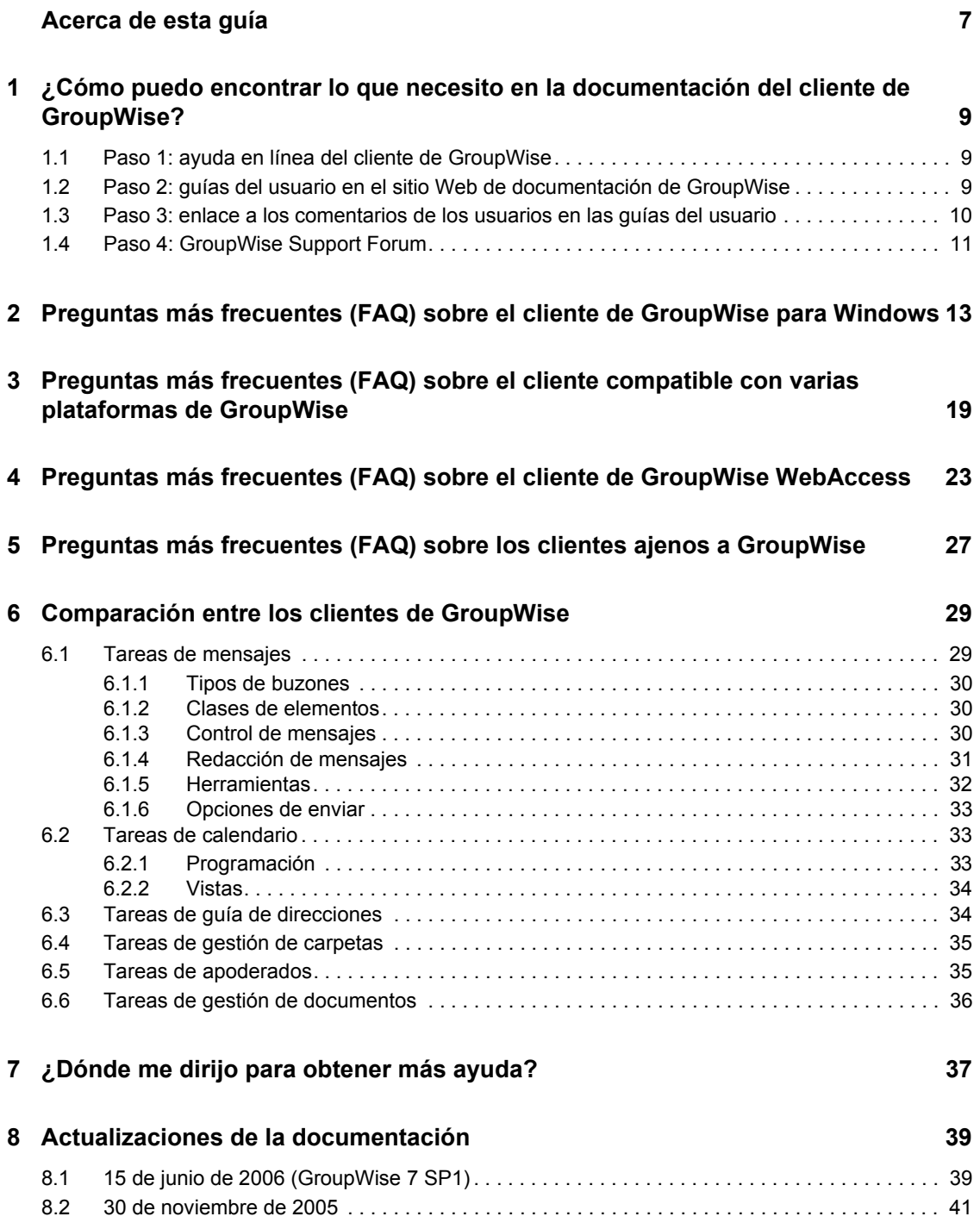

## <span id="page-6-0"></span>**Acerca de esta guía**

Esta guía de Novell®, *Preguntas más frecuentes (FAQ) sobre el cliente de GroupWise® 7* tiene como objetivo proporcionar ayuda a los usuarios que no hayan encontrado la información que buscaban en la ayuda en línea del cliente de GroupWise ni en las guías del usuario:

- ["¿Cómo puedo encontrar lo que necesito en la documentación del cliente de GroupWise?" en la](#page-8-0)  [página 9](#page-8-0)
- ["Preguntas más frecuentes \(FAQ\) sobre el cliente de GroupWise para Windows" en la](#page-12-0)  [página 13](#page-12-0)
- ["Preguntas más frecuentes \(FAQ\) sobre el cliente compatible con varias plataformas de](#page-18-0)  [GroupWise" en la página 19](#page-18-0)
- ["Preguntas más frecuentes \(FAQ\) sobre el cliente de GroupWise WebAccess" en la página 23](#page-22-0)
- ["Preguntas más frecuentes \(FAQ\) sobre los clientes ajenos a GroupWise" en la página 27](#page-26-0)
- ["Comparación entre los clientes de GroupWise" en la página 29](#page-28-0)
- ["¿Dónde me dirijo para obtener más ayuda?" en la página 37](#page-36-0)
- ["Actualizaciones de la documentación" en la página 39](#page-38-0)

#### **Usuarios a los que va dirigida**

Esta guía está diseñada para los usuarios de GroupWise.

#### **Comentarios**

Nos gustaría recibir sus comentarios y sugerencias acerca de este manual y del resto de la documentación incluida con este producto. Utilice la función Comentarios del usuario que aparece en la parte inferior de cada página de la documentación en línea, o acceda a www.novell.com/ documentation/feedback.html para escribir sus comentarios.

#### **Actualizaciones de la documentación**

Para consultar la versión más reciente de esta guía de *Preguntas más frecuentes (FAQ) sobre el cliente de GroupWise 7,* visite el [sitio Web de documentación de Novell GroupWise 7](http://www.novell.com/documentation/gw7) (http:// www.novell.com/documentation/gw7).

#### **Documentación adicional**

Para obtener documentación adicional de GroupWise, consulte las guías del cliente siguientes en el [sitio Web de documentación de Novell GroupWise 7](http://www.novell.com/documentation/gw7) (http://www.novell.com/documentation/gw7):

- *Guía del usuario del cliente GroupWise para Windows*
- *Guía del usuario del cliente de GroupWise compatible con varias plataformas*
- *Guía del usuario del cliente de WebAccess*
- *GroupWise Connector for Microsoft Exchange Quick Start (Inicio rápido de GroupWise Connector para Microsoft Exchange)*
- *GroupWise PDA Connect Readme (Léame de GroupWise PDA Connect).*

#### **Convenciones de la documentación**

En la documentación de Novell se utiliza un símbolo de mayor que (>) para separar las acciones dentro de un paso y los elementos de una vía de referencia cruzada.

Un símbolo de marca comercial (®, ™, etc.) indica una marca comercial de Novell. Un asterisco (\*) indica una marca registrada de otro fabricante.

Cuando un nombre de vía de acceso se pueda escribir con una barra invertida para algunas plataformas y una barra normal para otras plataformas, el nombre de la vía de acceso aparecerá con una barra invertida. Los usuarios de plataformas que requieran la barra normal, como Linux\*, deberán emplear la barra normal propia de su software.

Cuando un conmutador de inicio se pueda escribir con una barra normal para algunas plataformas y un guión doble para otras plataformas, el conmutador de inicio aparecerá con una barra normal. Los usuarios de plataformas que requieran el guión doble, como Linux, deberán emplear el guión doble propio de su software.

## <span id="page-8-0"></span><sup>1</sup>**¿Cómo puedo encontrar lo que necesito en la documentación del cliente de GroupWise?**

- □ [Paso 1: ayuda en línea del cliente de GroupWise](#page-8-1)
- [Paso 2: guías del usuario en el sitio Web de documentación de GroupWise](#page-8-2)
- $\Box$  [Paso 3: enlace a los comentarios de los usuarios en las guías del usuario](#page-9-0)
- □ [Paso 4: GroupWise Support Forum](#page-10-0)

### <span id="page-8-1"></span>**1.1 Paso 1: ayuda en línea del cliente de GroupWise**

Los tres clientes de GroupWise® incluyen una ayuda en línea.

- **Cliente para Windows:** haga clic en *Ayuda* > *Temas de Ayuda* o en *Ayuda* > *Tutorial interactivo.*
- **Cliente compatible con varias plataformas:** haga clic en *Ayuda* > *Temas de Ayuda.*
- **Cliente de WebAccess:** haga clic en *Ayuda.*

La ayuda en línea de los tres clientes ofrece tres modos de acceder a la información proporcionada en la ayuda:

- **Contenido:** proporciona acceso a la información de la ayuda con un enfoque centrado en las tareas ("¿Cómo puedo...?"). Es el modo más recomendable como iniciación para los principiantes.
- **Índice:** proporciona un acceso alfabético a las tareas y funciones comunes. Ofrece una gran ayuda cuando el usuario sabe lo que desea hacer pero no logra deducir cómo hacerlo.
- **Búsqueda:** permite realizar búsquedas en todo el texto de la ayuda a partir de palabras clave. Aunque el índice no incluya una determinada palabra, la búsqueda en todo el texto debe permitir encontrarla.

Si la ayuda en línea no le resulta útil, diríjase al [Paso 2: guías del usuario en el sitio Web de](#page-8-2)  [documentación de GroupWise](#page-8-2).

## <span id="page-8-2"></span>**1.2 Paso 2: guías del usuario en el sitio Web de documentación de GroupWise**

Los tres clientes de GroupWise disponen de guías del usuario publicadas en el [sitio Web de](http://www.novell.com/documentation/gw7)  [documentación de GroupWise 7](http://www.novell.com/documentation/gw7) (http://www.novell.com/documentation/gw7), un recurso al que resulta muy fácil acceder:

- **Cliente para Windows:** haga clic en *Ayuda* > *Guía del usuario.*
- **Cliente compatible con varias plataformas:** haga clic en *Ayuda* > *Guía del usuario.*

**Cliente de WebAccess:** haga clic en *Ayuda* > *Guía del usuario.*

Hay versiones de las guías del usuario en formato HTML y PDF. Ambos formatos permiten realizar búsquedas y proporcionan distintos tipos de resultados.

- **Búsquedas en formato HTML:** para realizar búsquedas en la versión HTML de una guía del usuario, haga clic en el enlace principal a la guía en el [sitio Web de documentación de](http://www.novell.com/documentation/gw7)  [GroupWise 7](http://www.novell.com/documentation/gw7) (http://www.novell.com/documentation/gw7) y, a continuación, seleccione las secciones de la guía en las que desee buscar en el panel izquierdo. Todas las secciones de la guía estarán seleccionadas por defecto. Escriba la palabra o la frase que desee buscar y haga clic en *Buscar los elementos seleccionados por.* El sistema emplea tecnología de búsqueda Web para devolver páginas de la guía en las que se encuentre la palabra o frase seleccionada, valoradas según la probabilidad de que la página sea la que está buscando el usuario.
- **Búsquedas en formato PDF:** para realizar búsquedas en la versión PDF de una guía del usuario, haga clic en el enlace a la guía en formato PDF en el [sitio Web de documentación de](http://www.novell.com/documentation/gw7)  [GroupWise 7](http://www.novell.com/documentation/gw7) (http://www.novell.com/documentation/gw7). Haga clic en *Buscar* (el icono de unos prismáticos), escriba la palabra o la frase que esté buscando y haga clic en *Buscar* para encontrar la primera aparición. Haga clic en *Nueva búsqueda* para seguir buscando apariciones de la palabra o la frase en el documento. Este procedimiento de búsqueda en todo el texto es más completo que el enfoque de búsqueda Web.

**Sugerencia:** Si está consultando la versión HTML de una guía del usuario, haga clic en *Ver PDF* en la parte superior de cualquier página para abrir de inmediato la versión en formato PDF.

Si la guía del usuario no le resulta útil, diríjase al [Paso 3: enlace a los comentarios de los usuarios en](#page-9-0)  [las guías del usuario](#page-9-0).

### <span id="page-9-0"></span>**1.3 Paso 3: enlace a los comentarios de los usuarios en las guías del usuario**

Si ha buscado en la ayuda en línea y en la guía del usuario del cliente de GroupWise que está utilizando y sigue sin encontrar la información que necesita, puede enviar un comentario de usuario sobre la documentación. Haga clic en *Comentarios* en la parte inferior de cualquier página de la versión HTML de la documentación.

**Importante:** Para obtener los mejores resultados, es recomendable enviar los comentarios desde la página de la guía del usuario en la que estaba intentando encontrar la información.

Al enviar un comentario de usuario, puede darse una de las siguientes situaciones:

- Si sabemos donde se encuentra la respuesta a su pregunta en la documentación actual, le enviaremos una respuesta para ayudarle a encontrar la información que necesita.
- Si sabemos la respuesta a su pregunta y hemos averiguado que no se encuentra en la documentación actual, le enviaremos una respuesta y publicaremos la información en la página en la que realizó su comentario. La información se añadirá a la próxima versión de la documentación de GroupWise.
- Si no conocemos la respuesta a su pregunta, la averiguaremos y procederemos del modo indicado en el párrafo anterior.

 También existe la posibilidad de que los redactores técnicos no podamos ayudarle a resolver los problemas de software de GroupWise. Si GroupWise no funciona del modo que debería, le rogamos que consulte el [Paso 4: GroupWise Support Forum](#page-10-0).

**Nota:** El tiempo de respuesta es variable.

## <span id="page-10-0"></span>**1.4 Paso 4: GroupWise Support Forum**

En el [GroupWise Support Forum](http://support.novell.com/forums/2gw.html) (http://support.novell.com/forums/2gw.html) (Foro de soporte de GroupWise) proporcionan asistencia más de 30 operadores de sistemas voluntarios de todo el mundo, sin mencionar a los amables usuarios de GroupWise de todo el mundo que también participan. Si el cliente de GroupWise no funciona del modo descrito en la documentación, publique el problema en el GroupWise Support Forum para obtener asistencia gratuita.

## <span id="page-12-0"></span><sup>2</sup>**Preguntas más frecuentes (FAQ) sobre el cliente de GroupWise para Windows**

- [¿Cómo se personaliza la vista principal?](#page-13-0)
- [¡Ayuda! He estado jugueteando con la vista principal. ¿Cómo puedo restablecerla?](#page-13-1)
- [¿Cómo puedo deshacerme de los pequeños calendarios mensuales que no estaban en la vista de](#page-13-2)  [calendario semanal de GroupWise 6.5?](#page-13-2)
- [¿Cómo puedo configurar una respuesta automática para que los usuarios que intenten contactar](#page-13-3)  [conmigo sepan que estoy de vacaciones o fuera de la oficina?](#page-13-3)
- $\bullet$  *i*Cómo puedo añadir texto (por ejemplo información de contacto) en la parte inferior de todos [los mensajes que envíe?](#page-13-4)
- [Mi información personal de la Guía de direcciones de GroupWise no está actualizada. ¿Cómo](#page-13-5)  [puedo actualizarla?](#page-13-5)
- [¿Cómo puedo mostrar sólo mis elementos sin abrir?](#page-13-6)
- [¿Cómo puedo recibir notificaciones de los mensajes entrantes?](#page-14-0)
- [¿Cómo activo o modifico el sonido de mis notificaciones de citas?](#page-14-1)
- [¿Puedo definir una alarma para una tarea?](#page-14-2)
- [¿Cómo puedo programar un evento anual, como un cumpleaños o un aniversario?](#page-14-3)
- [¿Cómo puedo modificar la fuente por defecto para redactar y ver mensajes?](#page-14-4)
- [¿Cómo puedo activar o desactivar los encabezados de los mensajes que imprimo?](#page-14-5)
- [¿Qué significan todos los pequeños símbolos que observo junto a mis mensajes?](#page-14-6)
- [Alguien me ha proporcionado acceso como apoderado a un buzón de correo. ¿Cómo puedo](#page-14-7)  [acceder a él?](#page-14-7)
- [¿Cómo puedo cambiar la propiedad de una carpeta compartida?](#page-14-8)
- [¡Ayuda! La lista de carpetas ha desaparecido. ¿Cómo puedo recuperarla?](#page-15-0)
- [¿Cómo puedo añadir otra columna a una lista de elementos?](#page-15-1)
- [¿Dónde está el menú Cuentas, que necesito para poder configurar cuentas de correo electrónico](#page-15-2)  [POP o IMAP en GroupWise?](#page-15-2)
- [¿Puedo suprimir los archivos adjuntos de los mensajes recibidos?](#page-15-3)
- [En el recuadro de diálogo Adjuntar archivo, ¿cómo defino el tipo de lista de archivos por](#page-15-4)  [defecto como Detalles \(para que se incluyan el tamaño y tipo de los archivos y las fechas\) en](#page-15-4)  [lugar de Lista \(que sólo indica los nombres de archivo\)?](#page-15-4)
- [¿Cómo puedo reenviar todos los mensajes de mi cuenta de GroupWise a una cuenta de correo](#page-15-5)  [electrónico personal?](#page-15-5)
- [¿Puedo enviar mensajes a teléfonos móviles?](#page-15-6)
- [¿Por qué hay diferencias entre la estructura de carpetas de mi archivo de reserva y mi buzón en](#page-15-7)  [línea o mi buzón de caché?](#page-15-7)
- [¿Puedo transferir mi archivo de reserva de GroupWise a un CD para ahorrar espacio en la](#page-16-0)  [estación de trabajo y, seguidamente, acceder al CD cuando necesite consultar los elementos](#page-16-0)  [antiguos?](#page-16-0)
- [¿Cómo puedo hacer que GroupWise se inicie maximizado?](#page-16-1)
- [Me he quedado sin espacio en mi buzón. He borrado todo lo que he podido. ¿Qué más puedo](#page-16-2)  [hacer?](#page-16-2)

**Nota:** Las referencias cruzadas externas de esta sección remiten a la *Guía del usuario del cliente de GroupWise 7 para Windows*.

#### <span id="page-13-0"></span>**¿Cómo se personaliza la vista principal?**

Consulte "Descripción de la vista principal" y "Uso de los paneles".

#### <span id="page-13-1"></span>**¡Ayuda! He estado jugueteando con la vista principal. ¿Cómo puedo restablecerla?**

Haga clic con el botón derecho en el icono de *Inicio* (el de la casa) y, a continuación, haga clic en *Propiedades* > *Visualizar* > *Personalizar paneles* > *Restaurar valores por defecto.*

#### <span id="page-13-2"></span>**¿Cómo puedo deshacerme de los pequeños calendarios mensuales que no estaban en la vista de calendario semanal de GroupWise 6.5?**

Haga clic con el botón derecho en el botón *Semana* de la barra de la Vista del calendario y, a continuación, en *Propiedades.* Seleccione *Semana* y haga clic en *Editar.* Seleccione *Semana* en lugar de *Semanal (Por defecto)* y haga clic en *Aceptar.*

#### <span id="page-13-3"></span>**¿Cómo puedo configurar una respuesta automática para que los usuarios que intenten contactar conmigo sepan que estoy de vacaciones o fuera de la oficina?**

Consulte "Creación de una regla de vacaciones o una respuesta automática".

#### <span id="page-13-4"></span>**¿Cómo puedo añadir texto (por ejemplo información de contacto) en la parte inferior de todos los mensajes que envíe?**

Consulte "Adición de una firma o vCard a los elementos enviados".

#### <span id="page-13-7"></span><span id="page-13-5"></span>**Mi información personal de la Guía de direcciones de GroupWise no está actualizada. ¿Cómo puedo actualizarla?**

No puede modificar la información de la Guía de direcciones de GroupWise por sí mismo. Debe ponerse en contacto con el administrador de GroupWise para actualizar esos datos.

#### <span id="page-13-8"></span><span id="page-13-6"></span>**¿Cómo puedo mostrar sólo mis elementos sin abrir?**

La vista personal por defecto incluye el panel Elementos no leídos, como se describe en "Descripción de la vista principal".

Si no utiliza la vista principal, puede crear una carpeta de resultados de búsqueda, como se describe en "Descripción de las carpetas de resultados de la búsqueda". Efectúe una búsqueda avanzada y configúrela de forma que en el campo Estado del elemento no se incluyan los elementos con estado Abierto (o cualquier otro estado que no desee que aparezca en la lista de resultados). Seguidamente, podrá consultar esta carpeta para ver todos los elementos no abiertos como un grupo.

#### <span id="page-14-0"></span>**¿Cómo puedo recibir notificaciones de los mensajes entrantes?**

Consulte "Ejecución de Notify".

#### <span id="page-14-1"></span>**¿Cómo activo o modifico el sonido de mis notificaciones de citas?**

Si Notify se está ejecutando, aparecerá un icono de *Notify* (un pequeño globo con una letra) en la bandeja de sistema de Windows. Haga clic con el botón derecho en el icono de *Notify* y luego en *Opciones* > *Alarmas.* Seleccione *Reproducir sonido* y luego el archivo de sonido que desee reproducir.

#### <span id="page-14-2"></span>**¿Puedo definir una alarma para una tarea?**

De momento, no es posible definir alarmas para tareas. Sólo existe la posibilidad de definir alarmas para los elementos que aparecen en el calendario.

#### <span id="page-14-3"></span>**¿Cómo puedo programar un evento anual, como un cumpleaños o un aniversario?**

Consulte "Programación de fechas automáticas por fórmula".

#### <span id="page-14-4"></span>**¿Cómo puedo modificar la fuente por defecto para redactar y ver mensajes?**

Consulte "Cambio de la fuente de los elementos enviados", "Cambio de la fuente de los elementos que reciba" y "Definición de la vista por defecto".

#### <span id="page-14-10"></span><span id="page-14-5"></span>**¿Cómo puedo activar o desactivar los encabezados de los mensajes que imprimo?**

En los mensajes de sólo texto, haga clic con el botón derecho en el mensaje y, a continuación, haga clic en *Ver.* Haga clic en *Opciones de imprimir (Vista previa)* y marque o quite la marca de la casilla *Encabezado de impresión,* según prefiera.

En los mensajes con formato HTML, el mensaje se muestra y se imprime según la configuración establecida en Internet Explorer (*Archivo > Configurar página > Encabezados y pies de página*).

#### <span id="page-14-6"></span>**¿Qué significan todos los pequeños símbolos que observo junto a mis mensajes?**

Consulte "Iconos que aparecen junto a los elementos en el Buzón, la carpeta Elementos enviados y el Calendario".

#### <span id="page-14-7"></span>**Alguien me ha proporcionado acceso como apoderado a un buzón de correo. ¿Cómo puedo acceder a él?**

Consulte "Gestión del Buzón o el Calendario de otra persona".

#### <span id="page-14-9"></span><span id="page-14-8"></span>**¿Cómo puedo cambiar la propiedad de una carpeta compartida?**

En la actualidad no existe una forma sencilla de transferir la propiedad de una carpeta compartida de un usuario a otro. Como alternativa, uno de los usuarios que comparte la carpeta puede crear una nueva y mover a ella el contenido de la carpeta compartida y, seguidamente, compartir la nueva carpeta con los demás usuarios. De esa forma, se convierte en el propietario de la nueva copia compartida de la carpeta anterior. El nuevo propietario debe tener todos los derechos en la carpeta compartida original.

#### <span id="page-15-0"></span>**¡Ayuda! La lista de carpetas ha desaparecido. ¿Cómo puedo recuperarla?**

Haga clic en *Ver* > *Lista de carpetas.* Si esto no funciona en su sistema, haga clic en *Herramientas* > *Opciones* > *Entorno* > *Apariencia* > *Mostrar lista de carpetas.*

#### <span id="page-15-10"></span><span id="page-15-1"></span>**¿Cómo puedo añadir otra columna a una lista de elementos?**

Haga clic con el botón derecho en el encabezado de una columna existente, haga clic en *Más columnas* y, a continuación, seleccione las columnas que desee que se muestren.

#### <span id="page-15-11"></span><span id="page-15-2"></span>**¿Dónde está el menú Cuentas, que necesito para poder configurar cuentas de correo electrónico POP o IMAP en GroupWise?**

El menú *Cuentas* sólo está disponible si el administrador de GroupWise ha habilitado esa función, como se describe en el apartado "Modifying Environment Options" (Modificación de las opciones de entorno) de la sección "Client" (Cliente) de *GroupWise 7 Administration Guide* (Guía de administración de GroupWise 7). Pida al administrador de GroupWise que habilite esa función.

#### <span id="page-15-3"></span>**¿Puedo suprimir los archivos adjuntos de los mensajes recibidos?**

No, de momento no es posible.

#### <span id="page-15-4"></span>**En el recuadro de diálogo Adjuntar archivo, ¿cómo defino el tipo de lista de archivos por defecto como Detalles (para que se incluyan el tamaño y tipo de los archivos y las fechas) en lugar de Lista (que sólo indica los nombres de archivo)?**

No existe la posibilidad de cambiar la presentación de listas por defecto en GroupWise® ni en el entorno del sistema operativo Windows\*.

#### <span id="page-15-9"></span><span id="page-15-5"></span>**¿Cómo puedo reenviar todos los mensajes de mi cuenta de GroupWise a una cuenta de correo electrónico personal?**

Consulte "Creación de una regla para remitir todo el correo a una cuenta de correo confidencial".

#### <span id="page-15-8"></span><span id="page-15-6"></span>**¿Puedo enviar mensajes a teléfonos móviles?**

La mayoría de los teléfonos móviles incluyen una dirección de correo electrónico para los mensajes SMS. Si quiere remitir sus mensajes a su móvil, deberá ponerse en contacto con el proveedor del servicio para determinar la dirección de correo electrónico del móvil. Si desea enviar un mensaje al móvil de otro usuario, deberá conocer la dirección de correo electrónico de ese otro móvil.

#### <span id="page-15-12"></span><span id="page-15-7"></span>**¿Por qué hay diferencias entre la estructura de carpetas de mi archivo de reserva y mi buzón en línea o mi buzón de caché?**

Teóricamente, la estructura de carpetas del archivo de reserva debería ser igual que la del buzón. Sin embargo, con el tiempo probablemente habrá cambiado nombres de carpetas o habrá suprimido o cambiado de sitio algunas carpetas mientras trabajaba con su buzón. El archivo de reserva no está al tanto de los cambios en la estructura de carpetas del buzón. Por lo tanto, a veces, los elementos no se archivan donde se espera y deberá usar la función de búsqueda para localizar los elementos archivados.

Este problema es más frecuente para los usuarios que han venido utilizando archivos de reserva de GroupWise provenientes de las diversas versiones anteriores del programa.

#### <span id="page-16-5"></span><span id="page-16-0"></span>**¿Puedo transferir mi archivo de reserva de GroupWise a un CD para ahorrar espacio en la estación de trabajo y, seguidamente, acceder al CD cuando necesite consultar los elementos antiguos?**

Si copia su archivo de reserva de GroupWise en un CD, se marcará como de sólo lectura. En la actualidad, GroupWise no puede abrir archivos de reserva de sólo lectura. Pero es posible volver a copiar el archivo de reserva desde el CD a un entorno de lectura y escritura para poder acceder a él.

La ubicación de los archivos de reserva se define mediante *Herramientas* > *Opciones* > *Entorno* > *Ubicación de archivo* > *Directorio Arch. de reserva.* Asegúrese de que la ubicación del archivo de reserva esté definida en el directorio correcto al que quiera enviar automáticamente los elementos que archive. En la actualidad, aunque es posible utilizar varias ubicaciones de archivo de reserva, no se recomienda hacerlo ni se ofrece asistencia para ello.

#### <span id="page-16-4"></span><span id="page-16-1"></span>**¿Cómo puedo hacer que GroupWise se inicie maximizado?**

Cambie manualmente el tamaño de la ventana del cliente de GroupWise arrastrando sus bordes de forma que ocupe toda la pantalla. No utilice el botón *Maximizar.*

#### <span id="page-16-3"></span><span id="page-16-2"></span>**Me he quedado sin espacio en mi buzón. He borrado todo lo que he podido. ¿Qué más puedo hacer?**

Debe vaciar la papelera para que el espacio ocupado en el disco se reduzca.

## <span id="page-18-0"></span><sup>3</sup>**Preguntas más frecuentes (FAQ) sobre el cliente compatible con varias plataformas de GroupWise**

- [Estoy habituado al uso del cliente de GroupWise para Windows. ¿Qué diferencias voy a](#page-18-1)  [encontrar al utilizar el cliente compatible con varias plataformas?](#page-18-1)
- [¿Dónde está la vista principal?](#page-18-2)
- [¿Cómo puedo configurar una respuesta automática para que los usuarios que intenten contactar](#page-19-0)  [conmigo sepan que estoy de vacaciones o fuera de la oficina?](#page-19-0)
- [¿Cómo puedo añadir texto \(por ejemplo información de contacto\) en la parte inferior de todos](#page-19-1)  [los mensajes que envíe?](#page-19-1)
- [Mi información personal de la Guía de direcciones de GroupWise no está actualizada. ¿Cómo](#page-13-7)  [puedo actualizarla?](#page-13-7)
- $\bullet$  [¿Cómo puedo programar un evento anual, como un cumpleaños o un aniversario?](#page-19-2)
- [¿Cómo puedo modificar la fuente por defecto para redactar y ver mensajes?](#page-19-3)
- [¿Qué significan todos los pequeños símbolos que observo junto a mis mensajes?](#page-19-4)
- [¿Cómo puedo añadir otra columna a una lista de elementos?](#page-19-5)
- [¿Puedo suprimir los archivos adjuntos de los mensajes recibidos?](#page-19-6)
- [Alguien me ha proporcionado acceso como apoderado a un buzón de correo. ¿Cómo puedo](#page-19-7)  [acceder a él?](#page-19-7)
- [¿Cómo puedo cambiar la propiedad de una carpeta compartida?](#page-14-9)
- [¿Cómo puedo reenviar todos los mensajes de mi cuenta de GroupWise a una cuenta de correo](#page-20-0)  [electrónico personal?](#page-20-0)
- [¿Puedo enviar mensajes a teléfonos móviles?](#page-15-8)
- $\bullet$  Me he quedado sin espacio en mi buzón. He borrado todo lo que he podido. ¿Qué más puedo [hacer?](#page-16-3)

**Nota:** Las referencias cruzadas externas de esta sección remiten a la *Guía del usuario del cliente de GroupWise 7 compatible con varias plataformas*.

#### <span id="page-18-1"></span>**Estoy habituado al uso del cliente de GroupWise para Windows. ¿Qué diferencias voy a encontrar al utilizar el cliente compatible con varias plataformas?**

Consulte ["Comparación entre los clientes de GroupWise" en la página 29.](#page-28-0)

#### <span id="page-18-2"></span>**¿Dónde está la vista principal?**

La vista principal es una nueva función del cliente de GroupWise® 7 para Windows. Aún no está disponible en el cliente compatible con varias plataformas.

#### <span id="page-19-0"></span>**¿Cómo puedo configurar una respuesta automática para que los usuarios que intenten contactar conmigo sepan que estoy de vacaciones o fuera de la oficina?**

Consulte "Crear una regla de vacaciones".

#### <span id="page-19-1"></span>**¿Cómo puedo añadir texto (por ejemplo información de contacto) en la parte inferior de todos los mensajes que envíe?**

Consulte "Adición de una firma o vCard a los elementos enviados".

#### **Mi información personal de la Guía de direcciones de GroupWise no está actualizada. ¿Cómo puedo actualizarla?**

No puede modificar la información de la Guía de direcciones de GroupWise por sí mismo. Debe ponerse en contacto con el administrador de GroupWise para actualizar esos datos.

#### <span id="page-19-2"></span>**¿Cómo puedo programar un evento anual, como un cumpleaños o un aniversario?**

De momento, no es posible programar eventos anuales con una sola acción. Deberá emplear la función de fecha automática. En la pestaña *Fechas,* seleccione la fecha, desplácese al año siguiente, vuelva a seleccionar la fecha y así sucesivamente para todos los años que desee.

#### <span id="page-19-3"></span>**¿Cómo puedo modificar la fuente por defecto para redactar y ver mensajes?**

Consulte "Cambio de la fuente de los elementos enviados" y "Definición de la vista por defecto".

#### <span id="page-19-4"></span>**¿Qué significan todos los pequeños símbolos que observo junto a mis mensajes?**

Consulte "Iconos que aparecen junto a los elementos en el Buzón y el Calendario".

#### <span id="page-19-8"></span><span id="page-19-5"></span>**¿Cómo puedo añadir otra columna a una lista de elementos?**

Haga clic con el botón derecho en el encabezado de una columna existente, haga clic en *Más columnas* y, a continuación, seleccione las columnas que desee que se muestren.

#### <span id="page-19-6"></span>**¿Puedo suprimir los archivos adjuntos de los mensajes recibidos?**

No, de momento no es posible.

#### <span id="page-19-7"></span>**Alguien me ha proporcionado acceso como apoderado a un buzón de correo. ¿Cómo puedo acceder a él?**

Consulte "Gestión del Buzón o el Calendario de otra persona".

#### **¿Cómo puedo cambiar la propiedad de una carpeta compartida?**

En la actualidad no existe una forma sencilla de transferir la propiedad de una carpeta compartida de un usuario a otro. Como alternativa, uno de los usuarios que comparte la carpeta puede crear una nueva y mover a ella el contenido de la carpeta compartida y, seguidamente, compartir la nueva carpeta con los demás usuarios. De esa forma, se convierte en el propietario de la nueva copia compartida de la carpeta anterior. El nuevo propietario debe tener todos los derechos en la carpeta compartida original.

#### <span id="page-20-0"></span>**¿Cómo puedo reenviar todos los mensajes de mi cuenta de GroupWise a una cuenta de correo electrónico personal?**

Consulte "Creación de una regla para remitir todo el correo a una cuenta de correo confidencial".

#### **¿Puedo enviar mensajes a teléfonos móviles?**

La mayoría de los teléfonos móviles incluyen una dirección de correo electrónico para los mensajes SMS. Si quiere remitir sus mensajes a su móvil, deberá ponerse en contacto con el proveedor del servicio para determinar la dirección de correo electrónico del móvil. Si desea enviar un mensaje al móvil de otro usuario, deberá conocer la dirección de correo electrónico de ese otro móvil.

#### **Me he quedado sin espacio en mi buzón. He borrado todo lo que he podido. ¿Qué más puedo hacer?**

Debe vaciar la papelera para que el espacio ocupado en el disco se reduzca.

## <span id="page-22-0"></span><sup>4</sup>**Preguntas más frecuentes (FAQ) sobre el cliente de GroupWise WebAccess**

- [Estoy habituado al uso del cliente de GroupWise para Windows. ¿Qué diferencias voy a](#page-22-1)  [encontrar al utilizar el cliente WebAccess?](#page-22-1)
- [Estoy habituado al uso del cliente de GroupWise para Windows. ¿Qué diferencias voy a](#page-22-1)  [encontrar al utilizar el cliente WebAccess?](#page-22-1)
- [¿Cómo puedo impedir que mi contraseña se proporcione automáticamente en la página de](#page-23-0)  [inicio de sesión de WebAccess?](#page-23-0)
- [¿Qué puedo hacer si la sesión caduca mientras estoy trabajando en un mensaje?](#page-23-1)
- $\bullet$  *i*. Cómo puedo configurar una respuesta automática para que los usuarios que intenten contactar [conmigo sepan que estoy de vacaciones o fuera de la oficina?](#page-23-2)
- [¿Cómo puedo añadir texto \(por ejemplo información de contacto\) a la parte inferior de todos](#page-23-3)  [los mensajes que envíe?](#page-23-3)
- [Mi información personal de la Guía de direcciones de GroupWise no está actualizada. ¿Cómo](#page-13-7)  [puedo actualizarla?](#page-13-7)
- $\bullet$  [¿Qué significan todos los pequeños símbolos que observo junto a mis mensajes?](#page-23-4)
- [¿Por qué los mensajes siguen desapareciendo de mi buzón?](#page-23-5)
- [¿Cómo puedo bloquear los mensajes no deseados en mi buzón?](#page-23-6)
- [¿Puedo suprimir los archivos adjuntos de los mensajes recibidos?](#page-24-0)
- [Alguien me ha proporcionado acceso como apoderado a un buzón de correo. ¿Cómo puedo](#page-24-1)  [acceder a él?](#page-24-1)
- [¿Cómo puedo reenviar todos los mensajes de mi cuenta de GroupWise a una cuenta de correo](#page-15-9)  [electrónico personal?](#page-15-9)
- [¿Puedo enviar mensajes a teléfonos móviles?](#page-15-8)
- $\bullet$  Me he quedado sin espacio en mi buzón. He borrado todo lo que he podido. ¿Qué más puedo [hacer?](#page-16-3)

**Nota:** Las referencias cruzadas externas de esta sección remiten a la *Guía del usuario del cliente de GroupWise 7 WebAccess*.

#### <span id="page-22-1"></span>**Estoy habituado al uso del cliente de GroupWise para Windows. ¿Qué diferencias voy a encontrar al utilizar el cliente WebAccess?**

Consulte ["Comparación entre los clientes de GroupWise" en la página 29.](#page-28-0)

#### **¿Dónde está la vista principal?**

La vista principal es una nueva función del cliente de GroupWise® 7 para Windows. Aún no está disponible en el cliente WebAccess.

#### <span id="page-23-0"></span>**¿Cómo puedo impedir que mi contraseña se proporcione automáticamente en la página de inicio de sesión de WebAccess?**

El software que proporciona esta función es el navegador Web, no el cliente de WebAccess. Consulte la documentación del navegador Web para obtener instrucciones sobre cómo desactivar esta función.

#### <span id="page-23-1"></span>**¿Qué puedo hacer si la sesión caduca mientras estoy trabajando en un mensaje?**

Si el administrador de GroupWise ha configurado WebAccess como se describe en el apartado "Setting the Timeout Interval for Inactive Sessions" (Configuración del intervalo de tiempo límite para sesiones inactivas) en la sección "WebAccess" de *GroupWise 7 Administration Guide* (Guía de administración de GroupWise 7), no se perderán los mensajes en los que se esté trabajando si la sesión caduca. Si pierde los mensajes con esta configuración, póngase en contacto con el administrador de GroupWise.

#### <span id="page-23-2"></span>**¿Cómo puedo configurar una respuesta automática para que los usuarios que intenten contactar conmigo sepan que estoy de vacaciones o fuera de la oficina?**

Consulte "Uso de reglas".

#### <span id="page-23-3"></span>**¿Cómo puedo añadir texto (por ejemplo información de contacto) a la parte inferior de todos los mensajes que envíe?**

Consulte "Adición de firmas a los elementos que envíe".

#### **Mi información personal de la Guía de direcciones de GroupWise no está actualizada. ¿Cómo puedo actualizarla?**

No puede modificar la información de la Guía de direcciones de GroupWise por sí mismo. Debe ponerse en contacto con el administrador de GroupWise para actualizar estos datos.

#### <span id="page-23-4"></span>**¿Qué significan todos los pequeños símbolos que observo junto a mis mensajes?**

Consulte "Descripción de la Lista de elementos".

#### <span id="page-23-7"></span><span id="page-23-5"></span>**¿Por qué los mensajes siguen desapareciendo de mi buzón?**

GroupWise efectúa actividades periódicas de limpieza en el buzón, como el archivado o la supresión de mensajes viejos. Si utiliza el cliente de WebAccess, los elementos se archivan o se suprimen según la configuración por defecto indicada por el administrador de GroupWise en ConsoleOne®, o según la configuración que se establezca en el cliente de GroupWise para Windows o en el cliente compatible con varias plataformas, como se describe en:

- "Respaldo automático de elementos" en la sección "Gestión del buzón" de la *Guía del usuario del cliente de GroupWise 7 para Windows*.
- "Respaldo automático de elementos" en la sección "Gestión del buzón" de la *Guía del usuario del cliente de GroupWise 7 compatible con varias plataformas*.

#### <span id="page-23-6"></span>**¿Cómo puedo bloquear los mensajes no deseados en mi buzón?**

Si utiliza el cliente de WebAccess, todo dependerá de cómo haya configurado el administrador de GroupWise el sistema GroupWise, como se describe en "Blocking Unwanted E-Mail from the

Internet" (Bloqueo del correo no deseado de Internet) en la sección "Internet Agent" (Agente de Internet) de *GroupWise 7 Administration Guide* (Guía de administración de GroupWise 7).

Si utiliza el cliente de GroupWise para Windows, tendrá más control sobre lo que se admite en el buzón, como se describe en "Gestión de correo no deseado" en la sección "Trabajo con elementos del Buzón" de la *Guía del usuario del cliente de GroupWise 7 para Windows*.

Si las cuentas concretas que desea bloquear son pocas, puede crear una regla, como se describe en "Uso de reglas".

#### <span id="page-24-0"></span>**¿Puedo suprimir los archivos adjuntos de los mensajes recibidos?**

No, de momento no es posible.

#### <span id="page-24-1"></span>**Alguien me ha proporcionado acceso como apoderado a un buzón de correo. ¿Cómo puedo acceder a él?**

Consulte "Desempeño de la función de apoderado del buzón de otro usuario".

#### **¿Cómo puedo reenviar todos los mensajes de mi cuenta de GroupWise a una cuenta de correo electrónico personal?**

Consulte "Remisión del correo electrónico a una cuenta pesonal".

#### **¿Puedo enviar mensajes a teléfonos móviles?**

La mayoría de los teléfonos móviles incluyen una dirección de correo electrónico para los mensajes SMS. Si quiere remitir sus mensajes a su móvil, deberá ponerse en contacto con el proveedor del servicio para determinar la dirección de correo electrónico del móvil. Si desea enviar un mensaje al móvil de otro usuario, deberá conocer la dirección de correo electrónico de ese otro móvil.

#### **Me he quedado sin espacio en mi buzón. He borrado todo lo que he podido. ¿Qué más puedo hacer?**

Debe vaciar la papelera para que el espacio ocupado en el disco se reduzca.

## <span id="page-26-0"></span><sup>5</sup>**Preguntas más frecuentes (FAQ) sobre los clientes ajenos a GroupWise**

- [¿Cómo puedo acceder a mi buzón de GroupWise desde un PC de mano?](#page-26-1)
- [¿Cómo puedo acceder a mi buzón de GroupWise desde Microsoft Outlook?](#page-26-2)
- [¿Cómo puedo acceder a mi buzón de GroupWise desde Evolution?](#page-26-3)

#### <span id="page-26-1"></span>**¿Cómo puedo acceder a mi buzón de GroupWise desde un PC de mano?**

Consulte el apartado "Mobile Devices" (Dispositivos móviles) en la sección "Non-GroupWise Clients" (Clientes distintos a GroupWise) de la *GroupWise 7 Interoperability Guide* (Guía de interoperabilidad de GroupWise 7).

#### <span id="page-26-2"></span>**¿Cómo puedo acceder a mi buzón de GroupWise desde Microsoft Outlook?**

Consulte los apartados "Outlook Express" y "Microsoft Outlook" en la sección "Non-GroupWise Clients" (Clientes distintos a GroupWise) de la *GroupWise 7 Interoperability Guide* (Guía de interoperabilidad de GroupWise 7).

#### <span id="page-26-3"></span>**¿Cómo puedo acceder a mi buzón de GroupWise desde Evolution?**

Consulte el apartado "Evolution" en la sección "Non-GroupWise Clients" (Clientes distintos a GroupWise) de la *GroupWise 7 Interoperability Guide* (Guía de interoperabilidad de GroupWise 7).

## <span id="page-28-0"></span><sup>6</sup>**Comparación entre los clientes de GroupWise**

GroupWise incluye cuatro clientes para acceder al buzón de GroupWise®:

- **Cliente para Windows:** Cliente de correo electrónico con más de una década de probada eficacia. El cliente de GroupWise para Windows es un robusto punto de acceso completo desde el escritorio al buzón de GroupWise. Incluye una amplia gama de funciones para satisfacer todas las necesidades de los usuarios: desde las más básicas a las avanzadas.
- **Cliente compatible con varias plataformas:** Presentado por primera vez en 2004, el relativamente joven cliente de GroupWise compatible con varias plataformas ofrece las funciones fundamentales a los usuarios de Linux\* y Macintosh\*. Y en cada nueva versión de GroupWise se añaden nuevas funciones.
- **Cliente de WebAccess:** El cliente de WebAccess ofrece acceso al buzón de GroupWise en cualquier entorno (Windows, Linux o Macintosh) en el que haya un navegador y una conexión a Internet. Asimismo, mediante este cliente podrá acceder al buzón de GroupWise desde dispositivos inalámbricos, como teléfonos o dispositivos con Palm OS\* o Windows CE. Algunas funciones de GroupWise están limitadas, dada la dificultad que supone implantarlas en entornos basados en navegador. No obstante, se han incorporado algunas funciones avanzadas mediante applets de Java\*.
- **Outlook Connector:** Presentado por primera vez con GroupWise 7, GroupWise Connector para Outlook\* le permite utilizar Outlook para acceder a sus datos de correo electrónico, al calendario y a otros datos de colaboración almacenados en un buzón de GroupWise. Con GroupWise Connector para Outlook puede continuar trabajando en su entorno habitual de Outlook sin tener que aprender a utilizar GroupWise.

En las siguientes tablas se comparan las tareas que se pueden llevar a cabo en los distintos clientes de GroupWise:

- [Sección 6.1, "Tareas de mensajes", en la página 29](#page-28-1)
- [Sección 6.2, "Tareas de calendario", en la página 33](#page-32-1)
- [Sección 6.3, "Tareas de guía de direcciones", en la página 34](#page-33-1)
- [Sección 6.4, "Tareas de gestión de carpetas", en la página 35](#page-34-0)
- [Sección 6.5, "Tareas de apoderados", en la página 35](#page-34-1)
- [Sección 6.6, "Tareas de gestión de documentos", en la página 36](#page-35-0)

### <span id="page-28-1"></span>**6.1 Tareas de mensajes**

- [Sección 6.1.1, "Tipos de buzones", en la página 30](#page-29-0)
- [Sección 6.1.2, "Clases de elementos", en la página 30](#page-29-1)
- [Sección 6.1.3, "Control de mensajes", en la página 30](#page-29-2)
- [Sección 6.1.4, "Redacción de mensajes", en la página 31](#page-30-0)
- [Sección 6.1.5, "Herramientas", en la página 32](#page-31-0)
- [Sección 6.1.6, "Opciones de enviar", en la página 33](#page-32-0)

### <span id="page-29-0"></span>**6.1.1 Tipos de buzones**

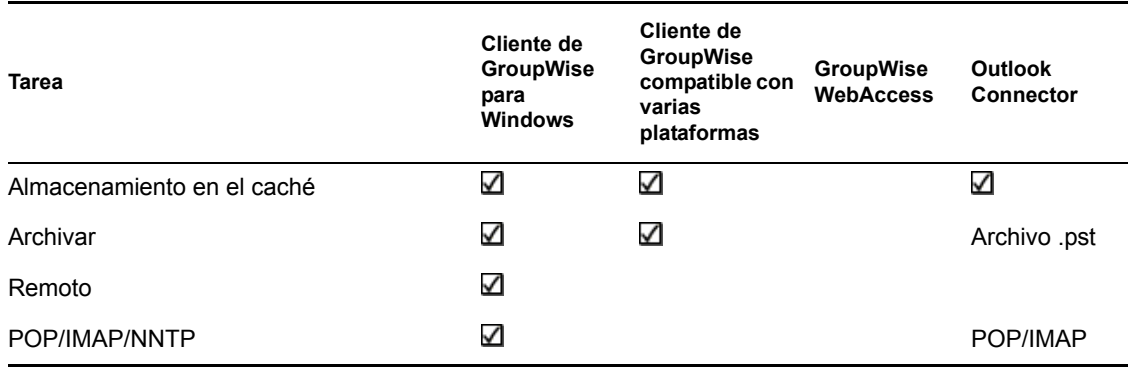

### <span id="page-29-1"></span>**6.1.2 Clases de elementos**

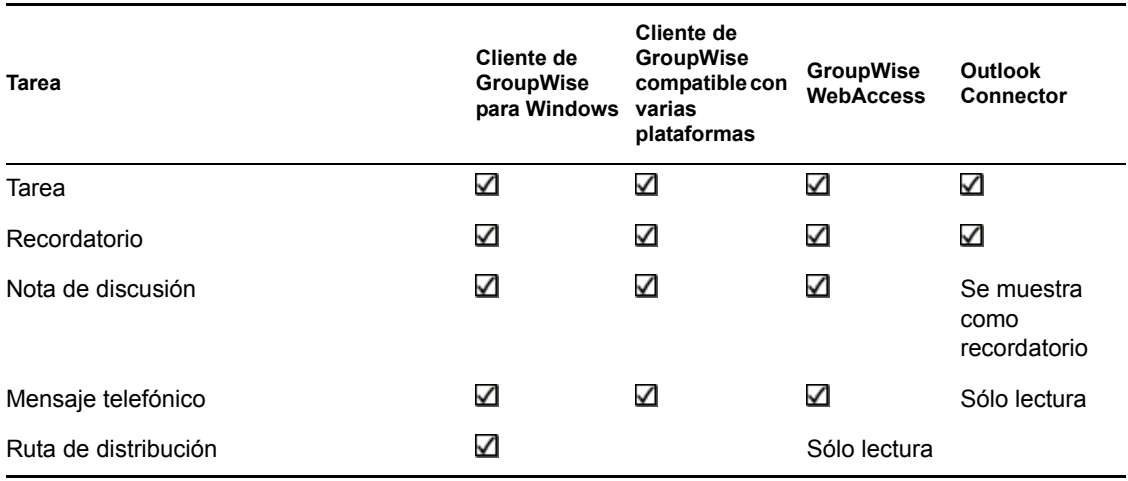

### <span id="page-29-2"></span>**6.1.3 Control de mensajes**

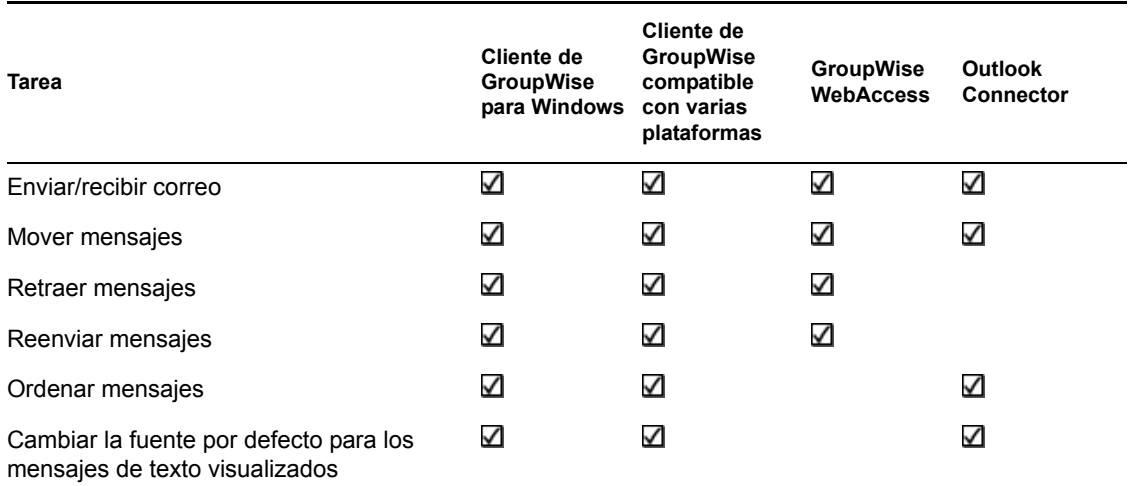

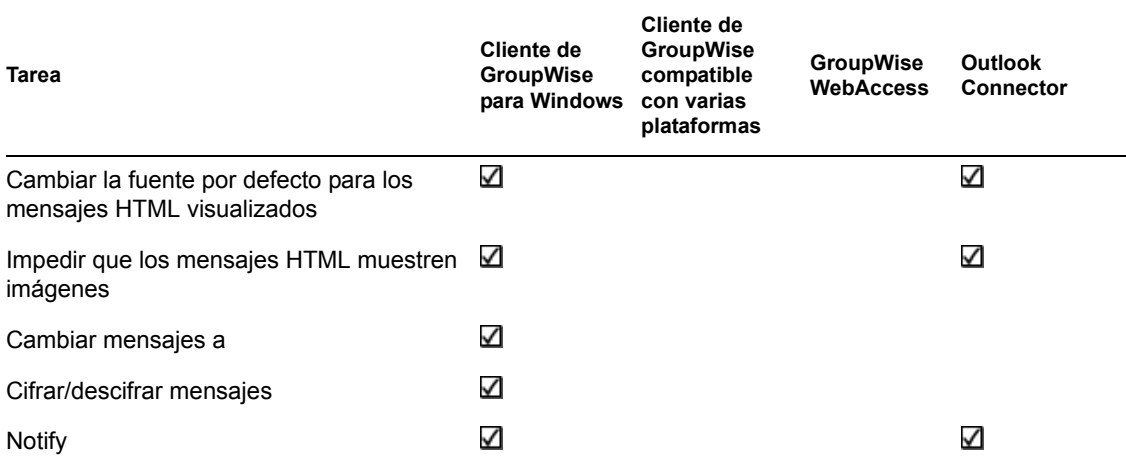

## <span id="page-30-1"></span><span id="page-30-0"></span>**6.1.4 Redacción de mensajes**

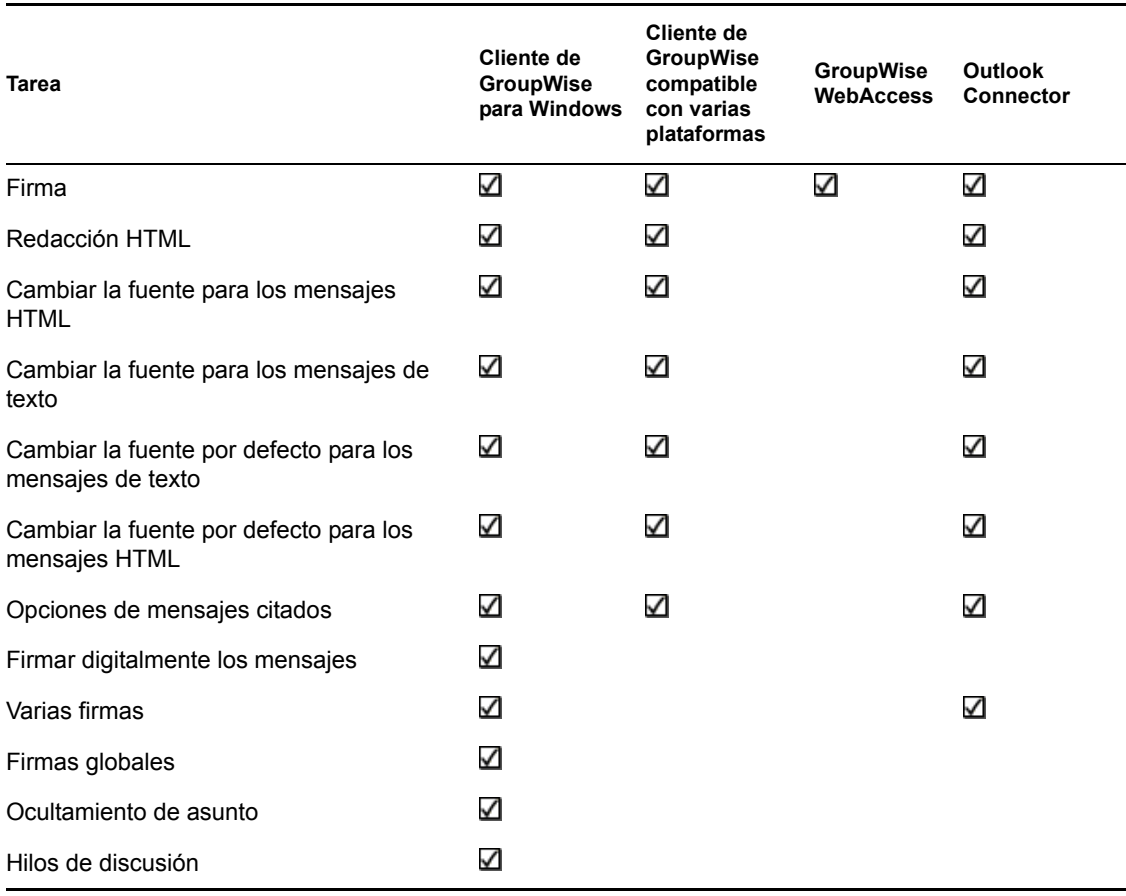

### <span id="page-31-1"></span><span id="page-31-0"></span>**6.1.5 Herramientas**

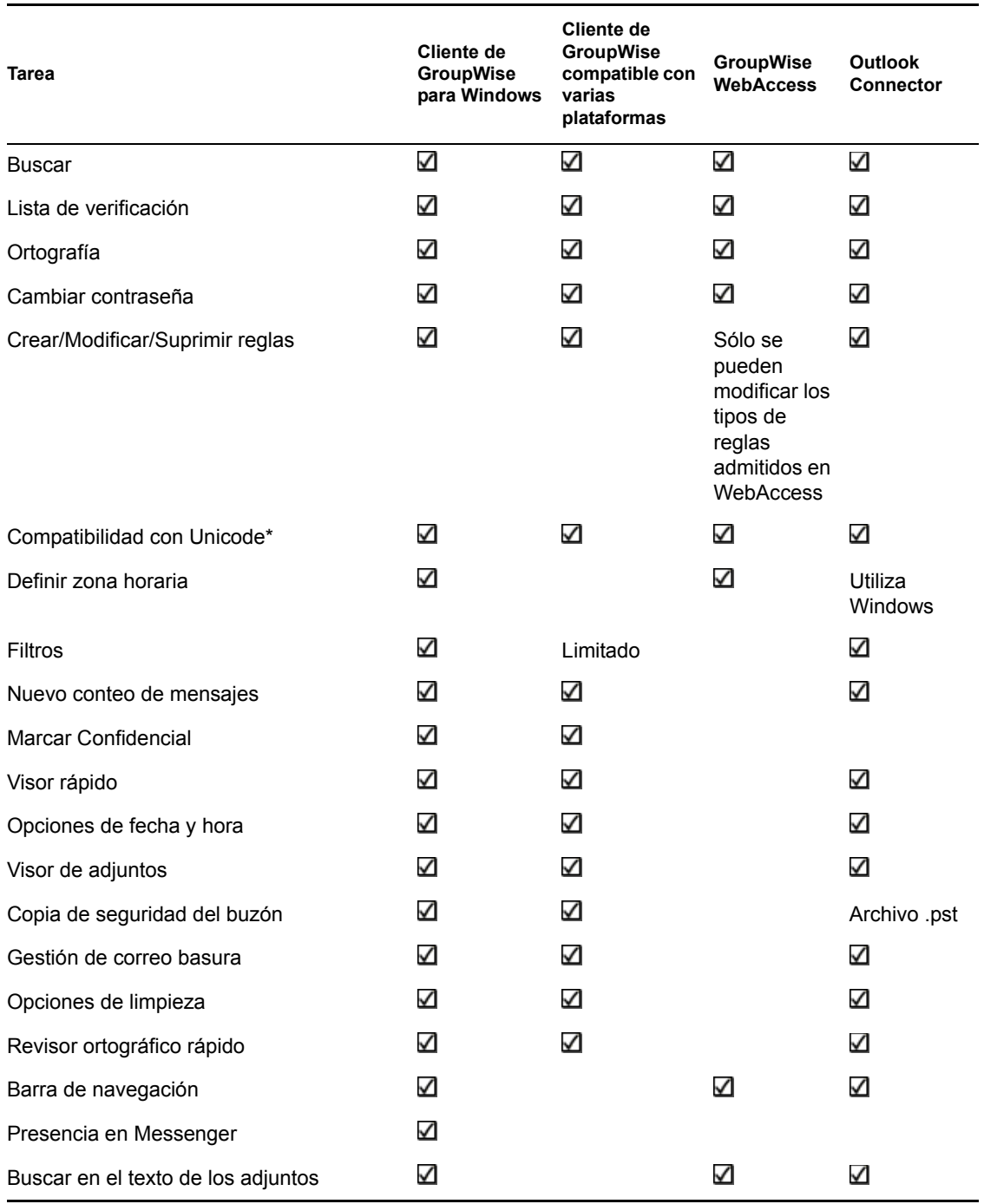

### <span id="page-32-0"></span>**6.1.6 Opciones de enviar**

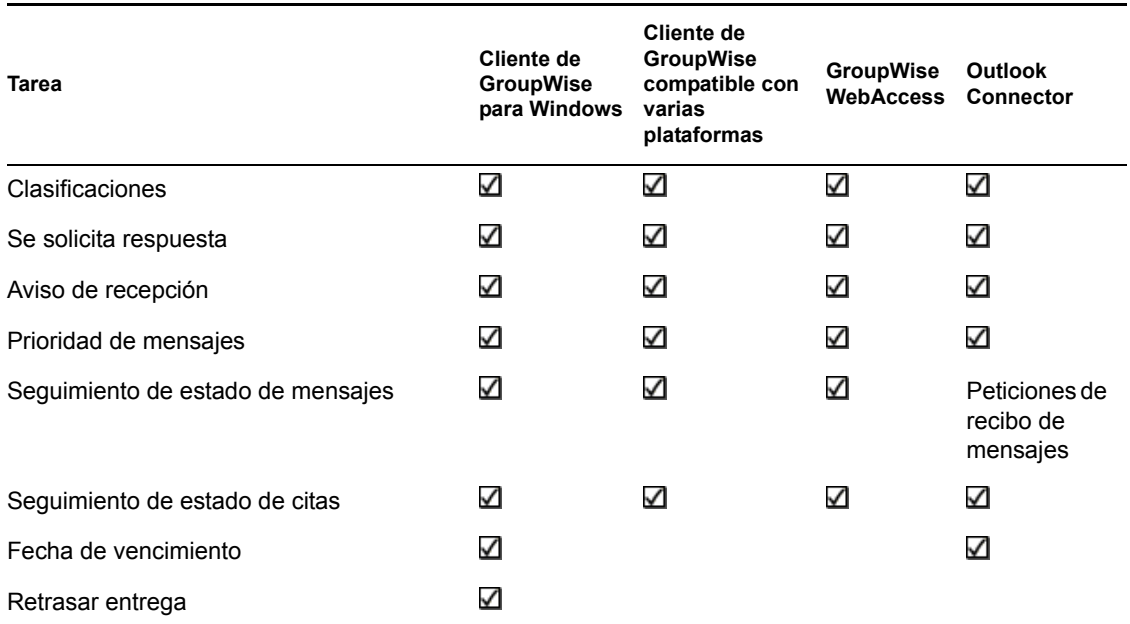

## <span id="page-32-1"></span>**6.2 Tareas de calendario**

- [Sección 6.2.1, "Programación", en la página 33](#page-32-2)
- <span id="page-32-3"></span>[Sección 6.2.2, "Vistas", en la página 34](#page-33-0)

### <span id="page-32-2"></span>**6.2.1 Programación**

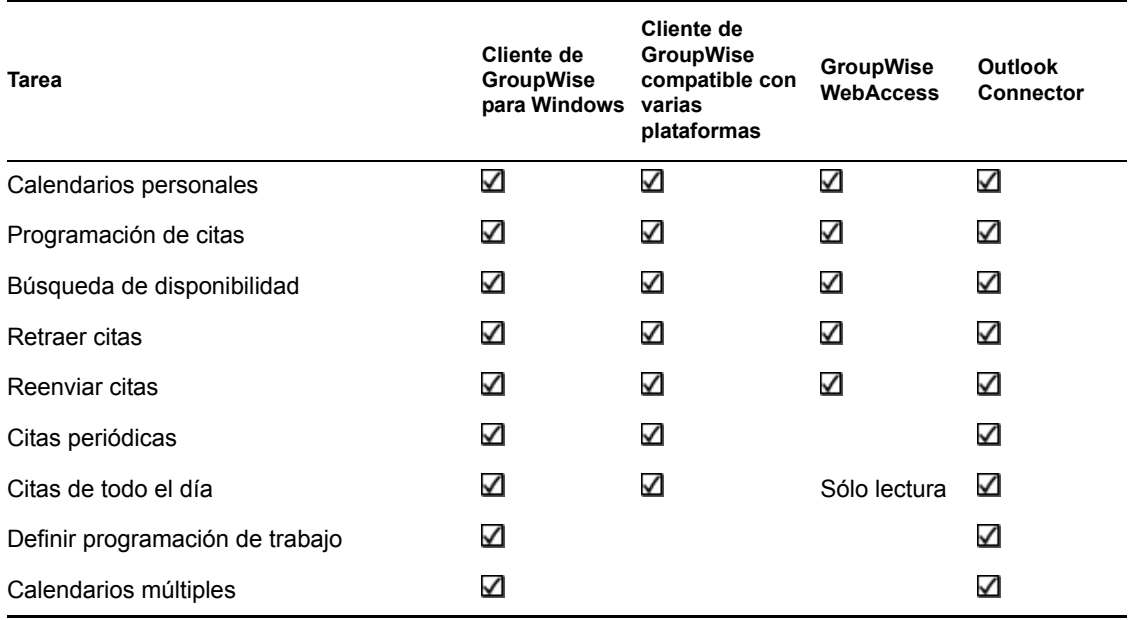

### <span id="page-33-0"></span>**6.2.2 Vistas**

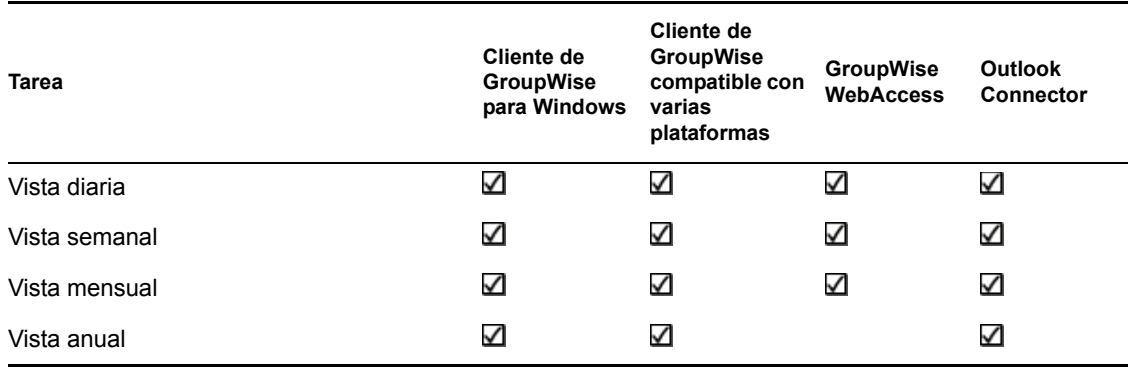

## <span id="page-33-2"></span><span id="page-33-1"></span>**6.3 Tareas de guía de direcciones**

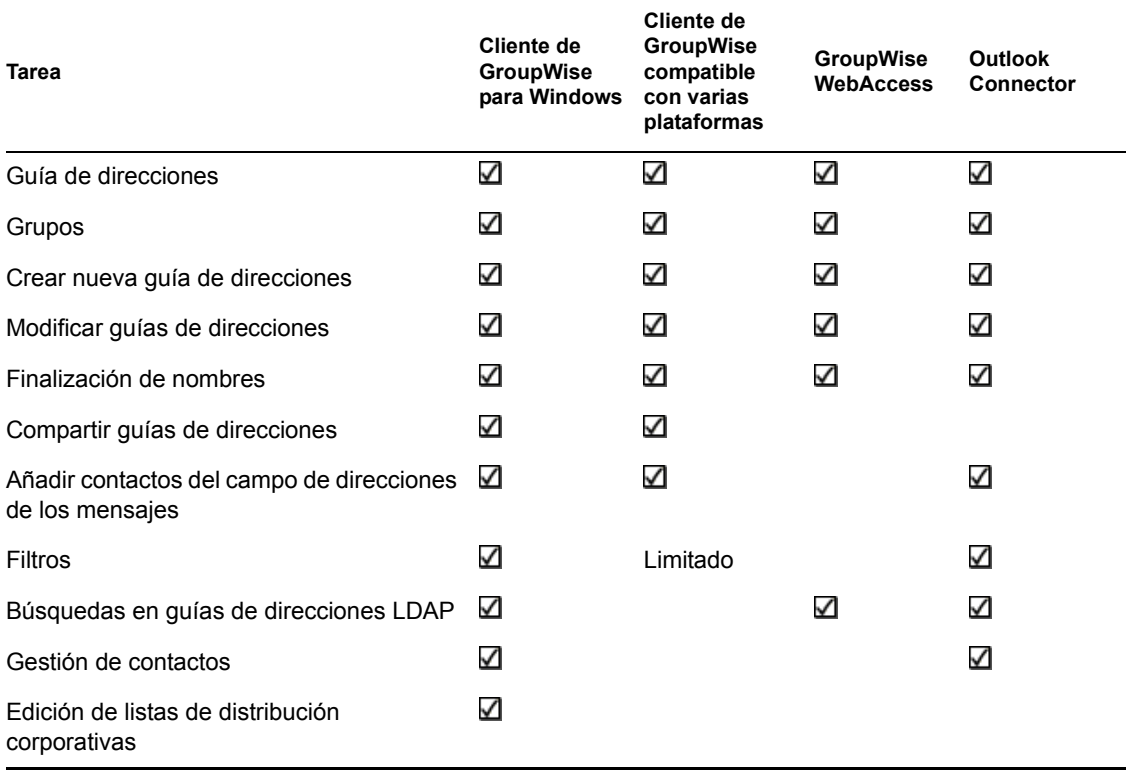

## <span id="page-34-2"></span><span id="page-34-0"></span>**6.4 Tareas de gestión de carpetas**

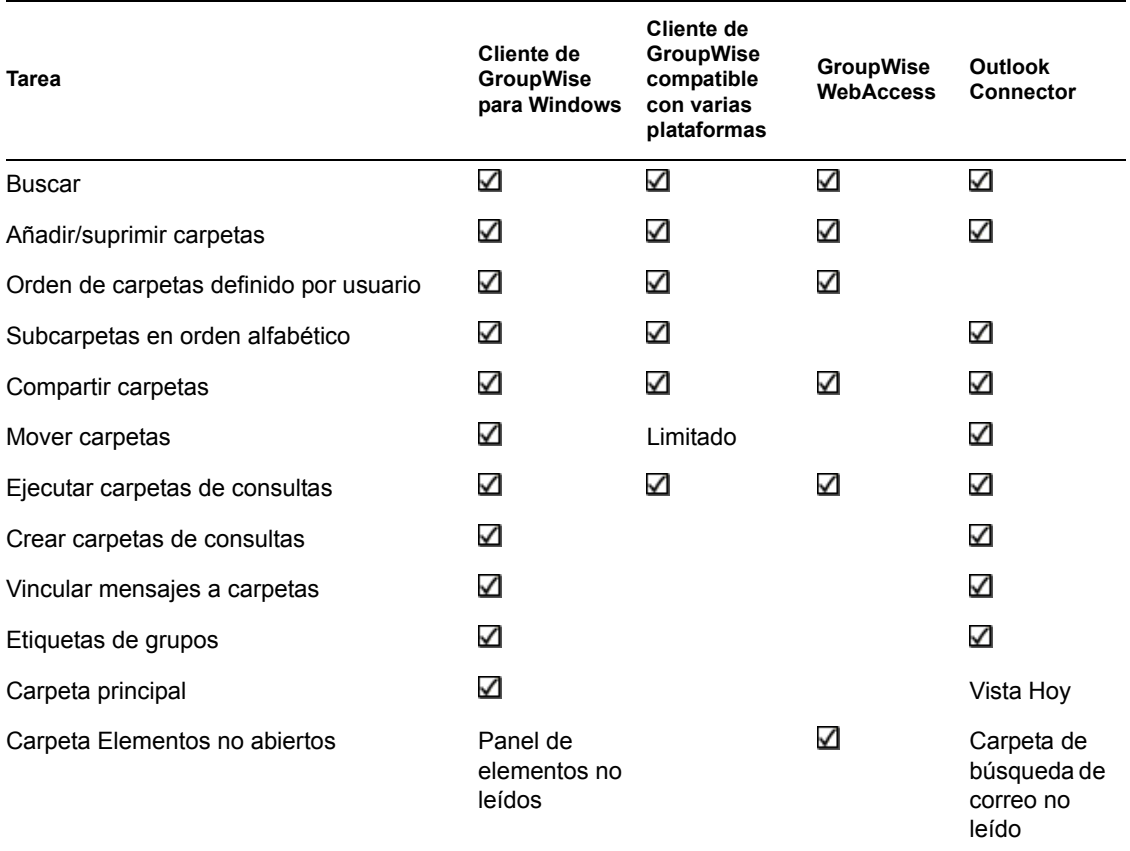

## <span id="page-34-3"></span><span id="page-34-1"></span>**6.5 Tareas de apoderados**

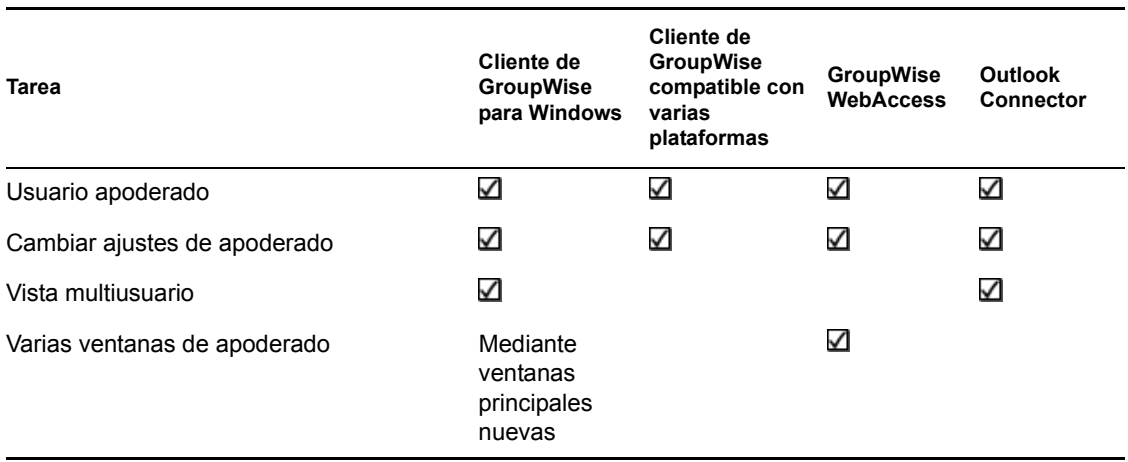

## <span id="page-35-0"></span>**6.6 Tareas de gestión de documentos**

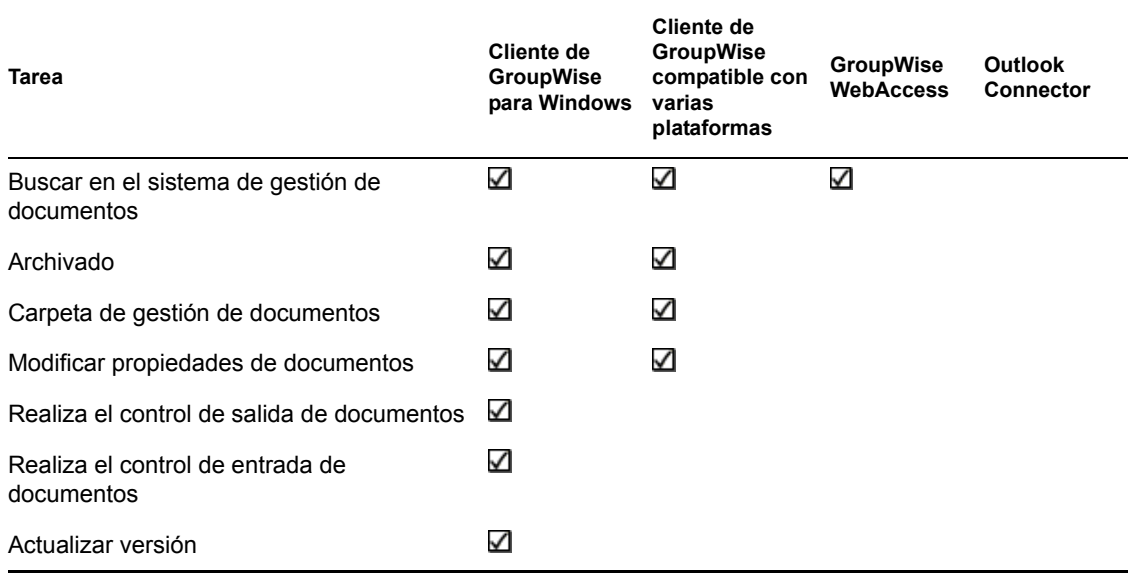

## <span id="page-36-0"></span><sup>7</sup>**¿Dónde me dirijo para obtener más ayuda?**

Además de la documentación de GroupWise®, los siguientes recursos proporcionan información adicional sobre GroupWise 7:

- [Base de conocimiento de Novell® Support](http://support.novell.com/search/kb_index.jsp) (http://support.novell.com/search/kb\_index.jsp)
- [Novell GroupWise Support Forum](http://support.novell.com/forums/2gw.html) (http://support.novell.com/forums/2gw.html)
- [Novell GroupWise Support Community](http://support.novell.com/products/groupwise/) (http://support.novell.com/products/groupwise/)
- [Novell GroupWise Cool Solutions](http://www.novell.com/coolsolutions/gwmag) (http://www.novell.com/coolsolutions/gwmag)
- [Sitio Web del producto Novell GroupWise](http://www.novell.com/products/groupwise) (http://www.novell.com/products/groupwise)
- [BrainStorm, Inc.\\*, el socio de capacitación de usuarios finales de Novell](http://www.brainstorminc.com/vendors/default.asp) (http:// www.brainstorminc.com/vendors/default.asp)

## <span id="page-38-0"></span><sup>8</sup>**Actualizaciones de la documentación**

En esta sección se recogen las actualizaciones realizadas a la guía de *Preguntas más frecuentes (FAQ) sobre el cliente de GroupWise 7* que se han realizado desde la versión inicial de GroupWise® 7. Esta información le ayudará a mantenerse al corriente de las actualizaciones de la documentación y, en algunos casos, de las actualizaciones de software (como la puesta a disposición de un Support Pack).

La información se agrupa según la fecha en que volvió a publicarse la guía de *Preguntas más frecuentes (FAQ) sobre el cliente de GroupWise 7*. Dentro de cada sección con fecha, las actualizaciones aparecen ordenadas por los nombres de las secciones del índice general.

La guía de *Preguntas más frecuentes (FAQ) sobre el cliente de GroupWise 7* se ha actualizado en las fechas siguientes:

- [Sección 8.1, "15 de junio de 2006 \(GroupWise 7 SP1\)", en la página 39](#page-38-1)
- [Sección 8.2, "30 de noviembre de 2005", en la página 41](#page-40-0)

### <span id="page-38-1"></span>**8.1 15 de junio de 2006 (GroupWise 7 SP1)**

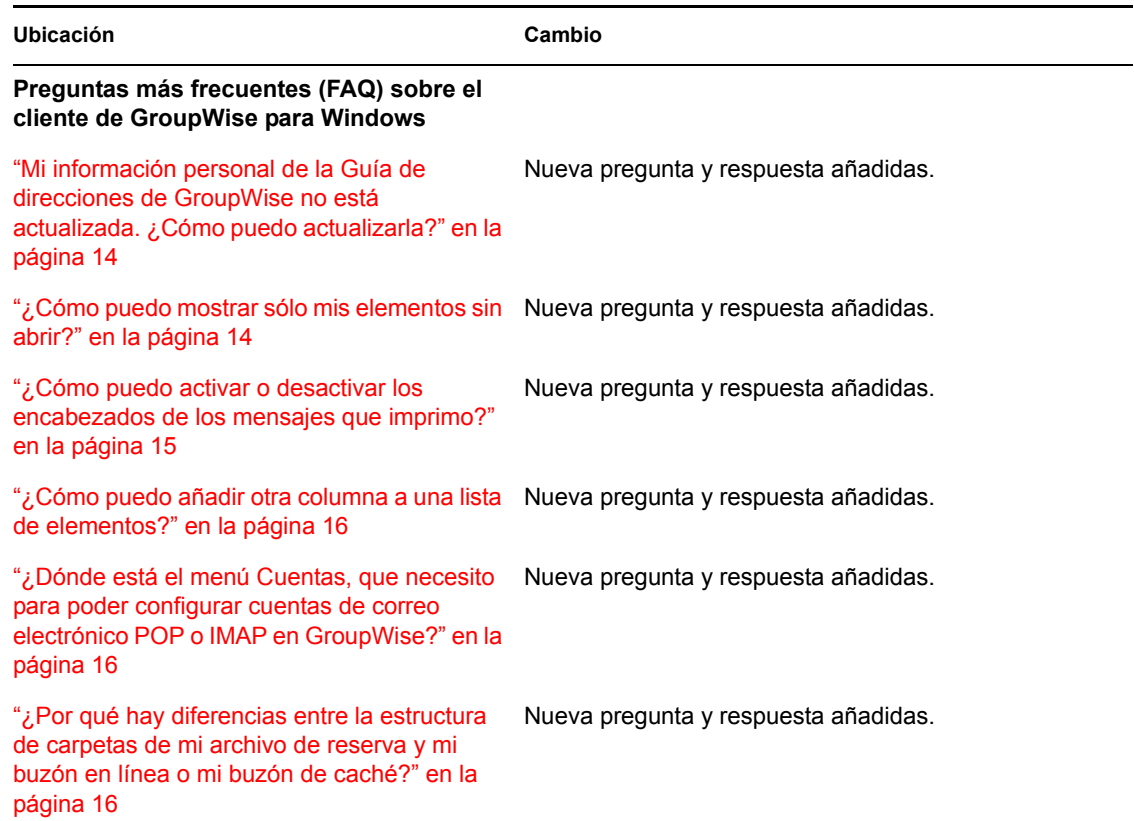

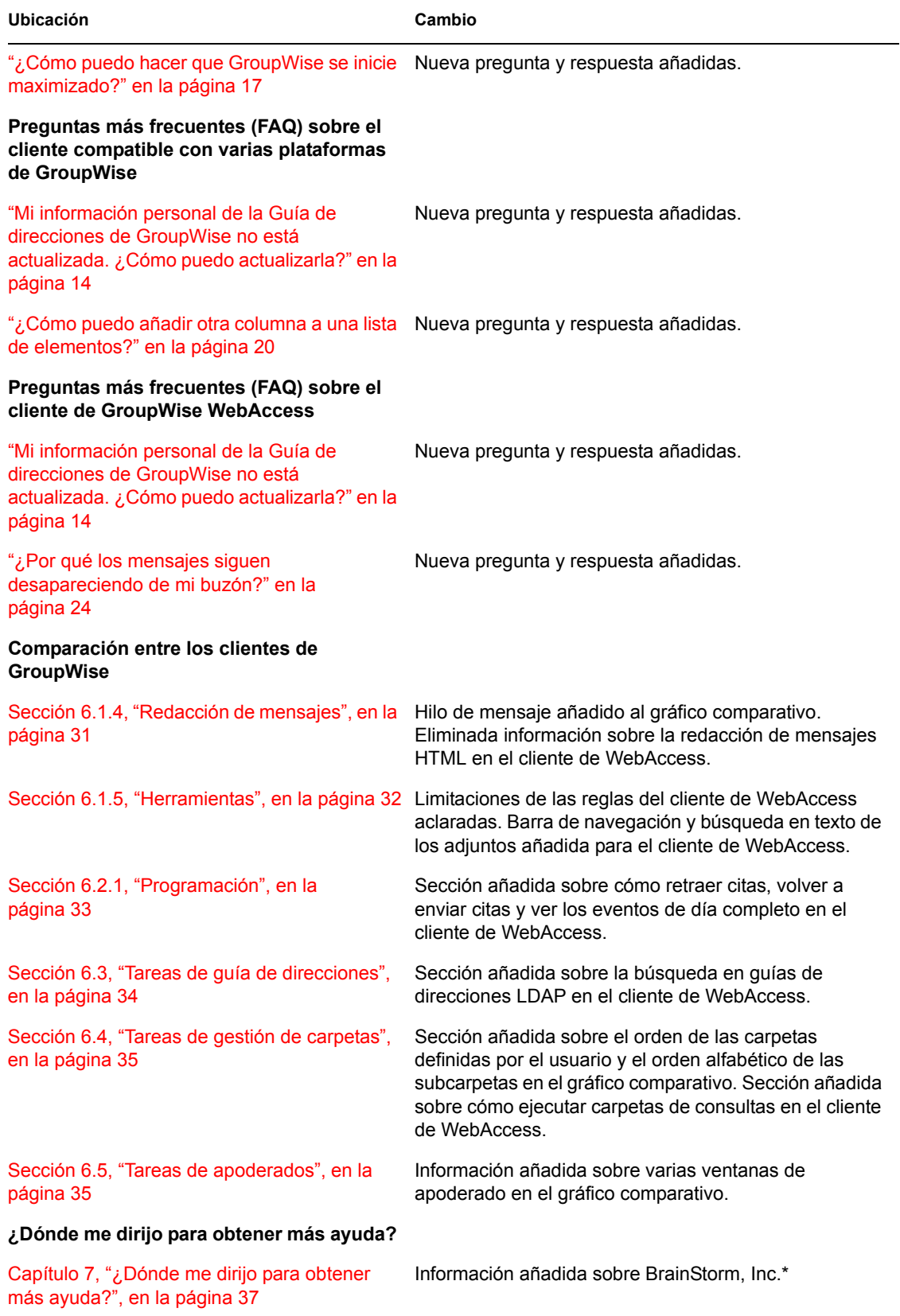

## <span id="page-40-0"></span>**8.2 30 de noviembre de 2005**

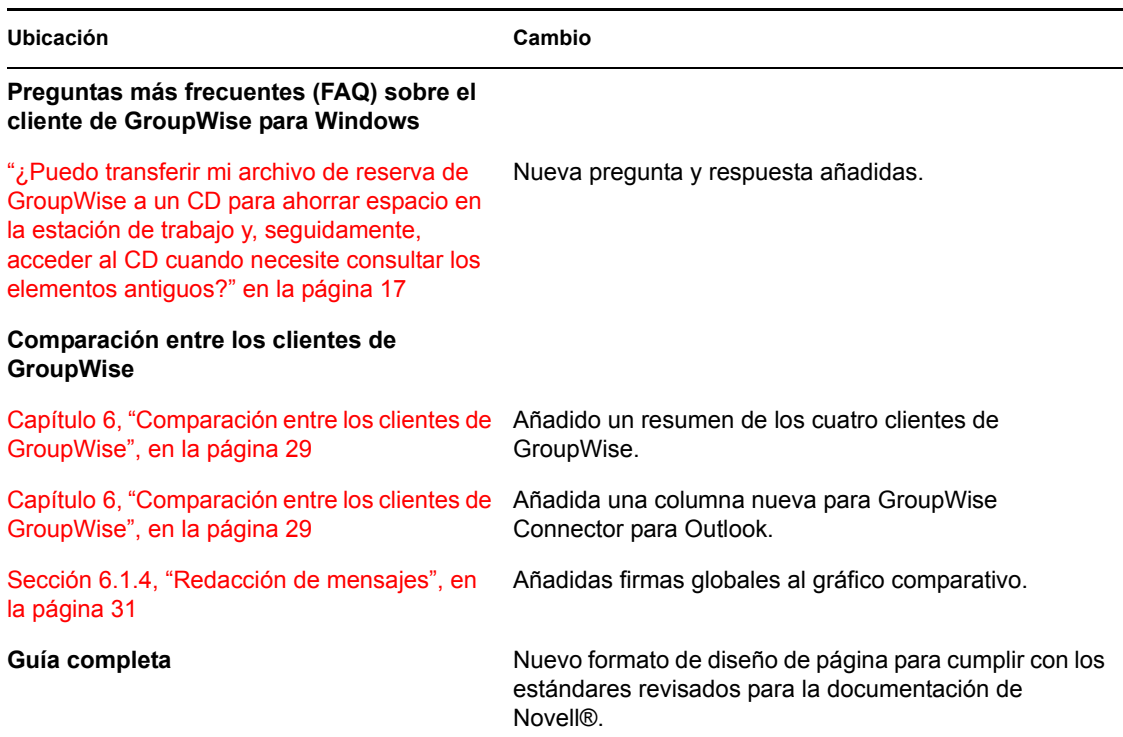